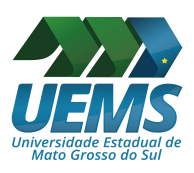

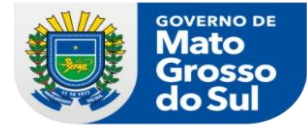

# **Tutorial para publicação de matérias no Diário Oficial**

- 1. Preencher o formulário **Cadastramento de Usuário para envio de matéria ao Diário Oficial Eletrônico** (ANEXO II DA RESOLUÇÃO SAD N. 100, DE 14 DE MAIO DE 2019), disponível em: <https://www.imprensaoficial.ms.gov.br/> normas de publicação.
- 2. Enviar o formulário Cadastramento de Usuário para o e-mail [reitoria@uems.br;](mailto:reitoria@uems.br)
- 3. Aguardar e-mail com confirmaçãode cadastro no sistema de Gestão do Diário Oficial Eletrônico (GDOE);
- 4. Acessar o site [https://www.imprensaoficial.ms.gov.br](https://www.imprensaoficial.ms.gov.br/);
- 5. Clicar em envio de matéria;

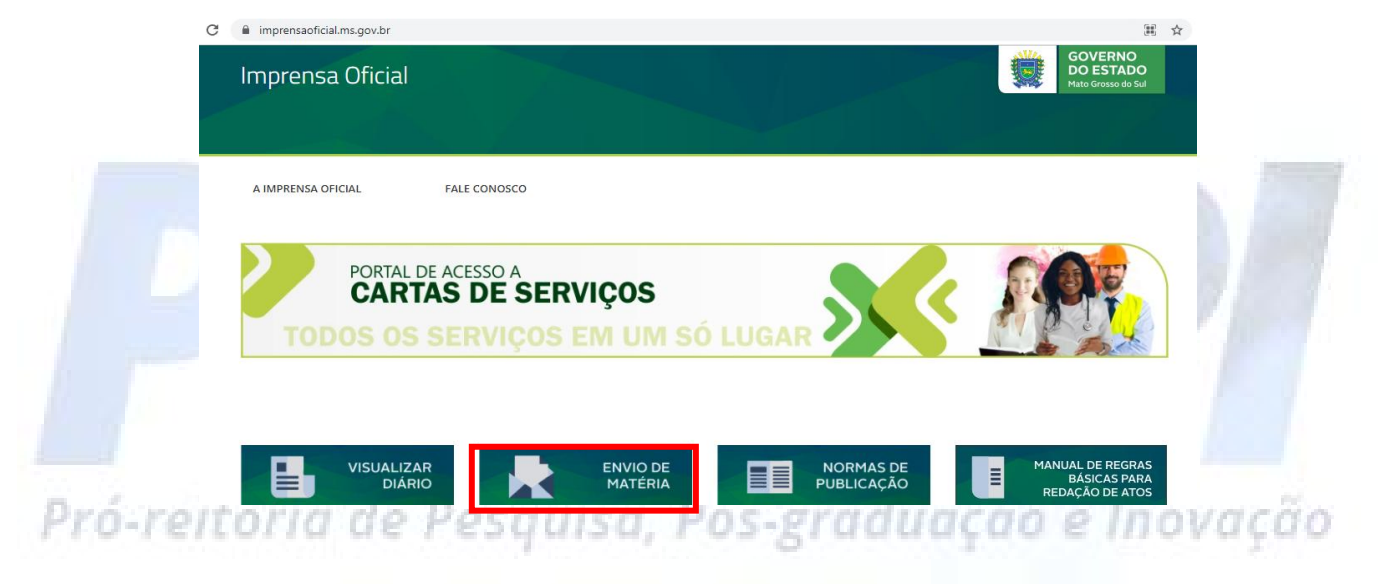

6. Preencher com o CPF cadastrado e senha.

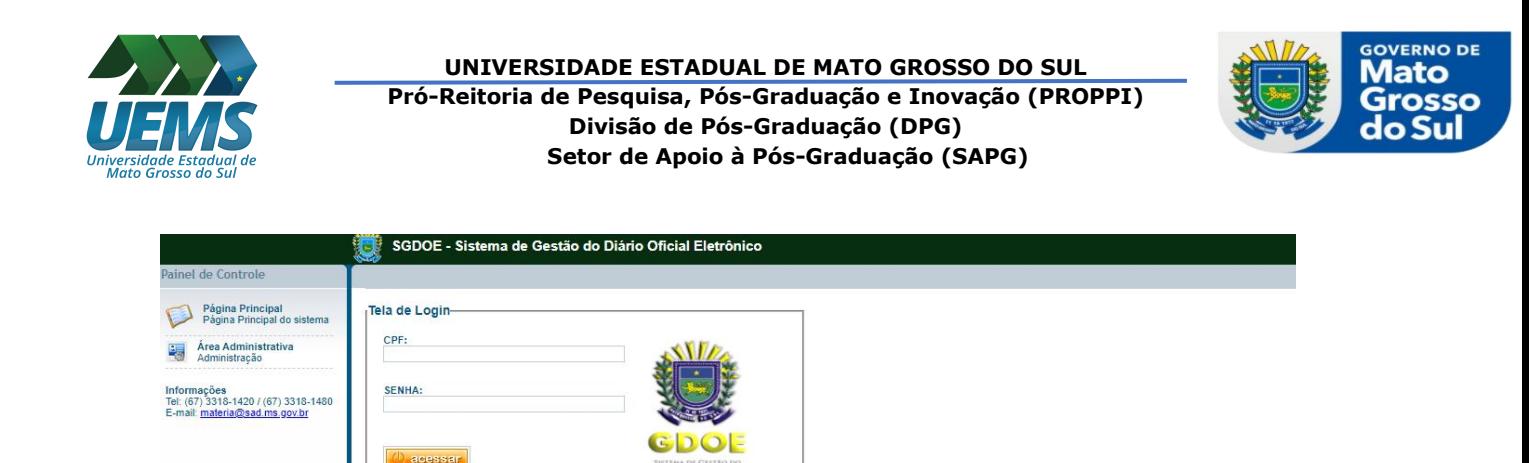

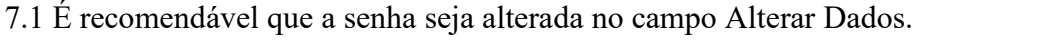

GOVERNO

Novo Cliente? > Esqueceu a senha?

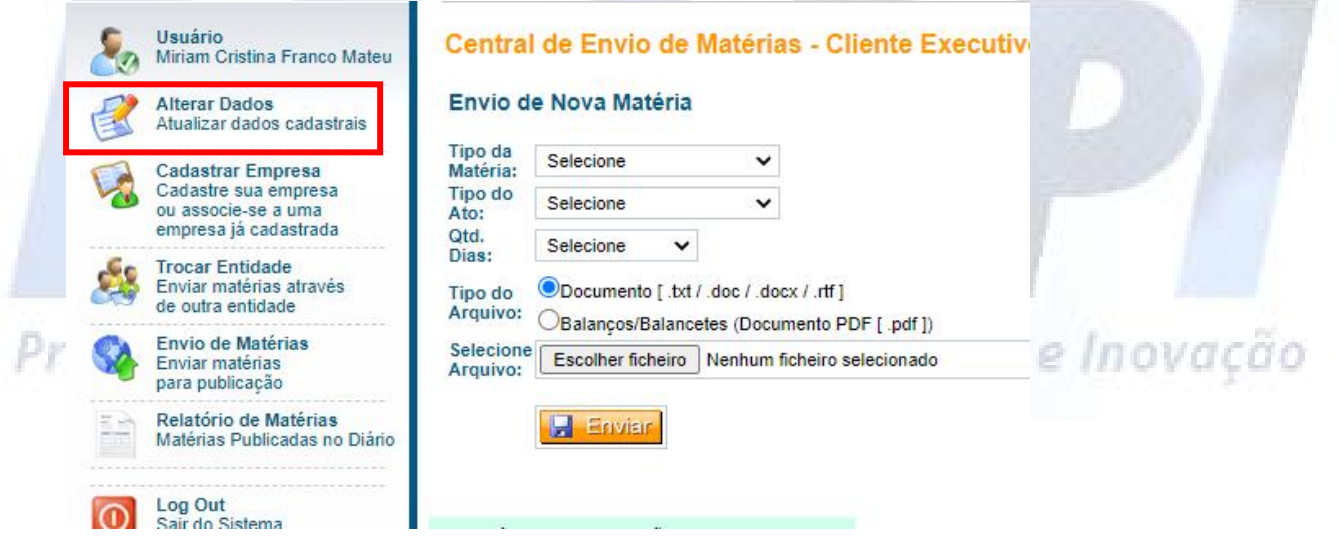

7. Selecionar órgão: UEMS

SUPERINTENDÊNCIA<br>DE GESTÃO

**Sqi** 

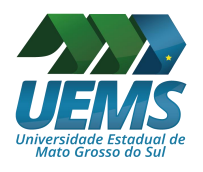

### **UNIVERSIDADE ESTADUAL DE MATO GROSSO DO SUL Pró-Reitoria de Pesquisa, Pós-Graduação e Inovação (PROPPI) Divisão de Pós-Graduação (DPG) Setor de Apoio à Pós-Graduação (SAPG)**

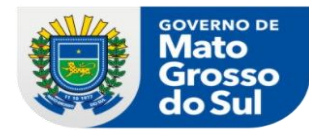

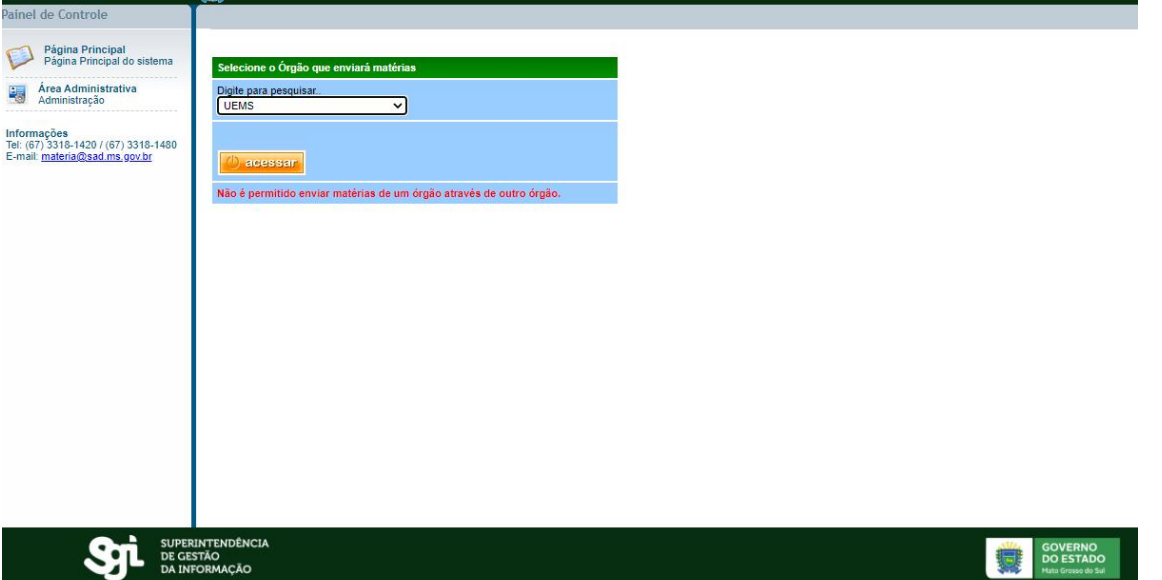

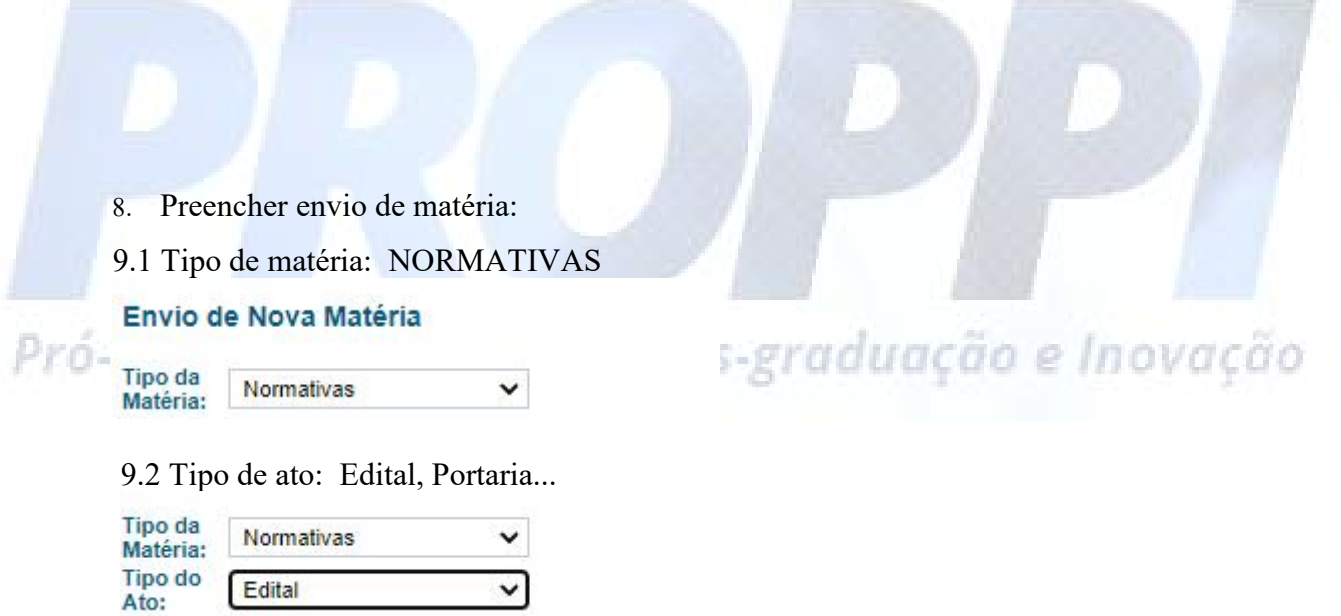

9.3 Quantos dias: as matérias podem ser publicadas em intervalos de 1, 2 ou 3 dias.

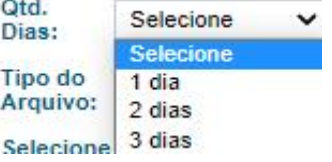

10. Selecione arquivo: o arquivo a ser enviado deverá seguir a formatação:

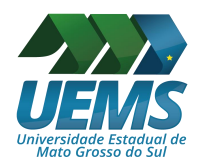

### **UNIVERSIDADE ESTADUAL DE MATO GROSSO DO SUL Pró-Reitoria de Pesquisa, Pós-Graduação e Inovação (PROPPI) Divisão de Pós-Graduação (DPG) Setor de Apoio à Pós-Graduação (SAPG)**

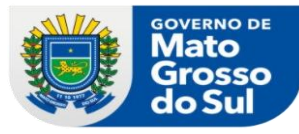

**FORMATAÇÃO DO ARQUIVO**: Tamanho do papel: A4, margem superior, inferior, esquerda e direita 1,5 cm, fonte: verdana, tamanho 9, sem cabeçalho e rodapé. Para maiores informações, acessar www.imprensaoficial.ms.gov.br e clicar em "Normas de Publicação".

SGDOE - Sistema de Gestão do Diário Oficial Eletrônico

Central de Envio de Matérias - Cliente Executivo - Fundação Universidade Estadual de MS

#### Envio de Nova Matéria

**E** Envier

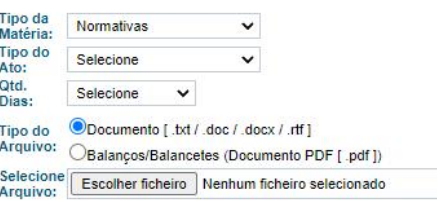

## **Informações**

FORMATAÇÃO DO ARQUIVO: Tamanho do papel: A4, margem superior, inferior, esquerda e direita 1,5 cm, fonte: verdana tamanho 9, sem cabeçalho e rodapé. Para maiores informações, acessar www.imprensaoficial.ms.gov.br e clicar em "Normas de Publicação".

PAGAMENTO: Para agilidade no processamento de sua DAEMS, pagar preferencialmente nas agências do Banco do Brasil, Bradesco, Caixa Econômica Federal e Lotéricas. Outros bancos enviar por e-mail o comprovante de pagamento.

Prezado cliente, você que tentou enviar matéria para publicação por mais de 2 vezes e não está conseguindo, por gentileza entre em contato conosco antes de tentar novamente. Tel. (67) 3318-1420 ou 1481 ou 1480. Obrigado!

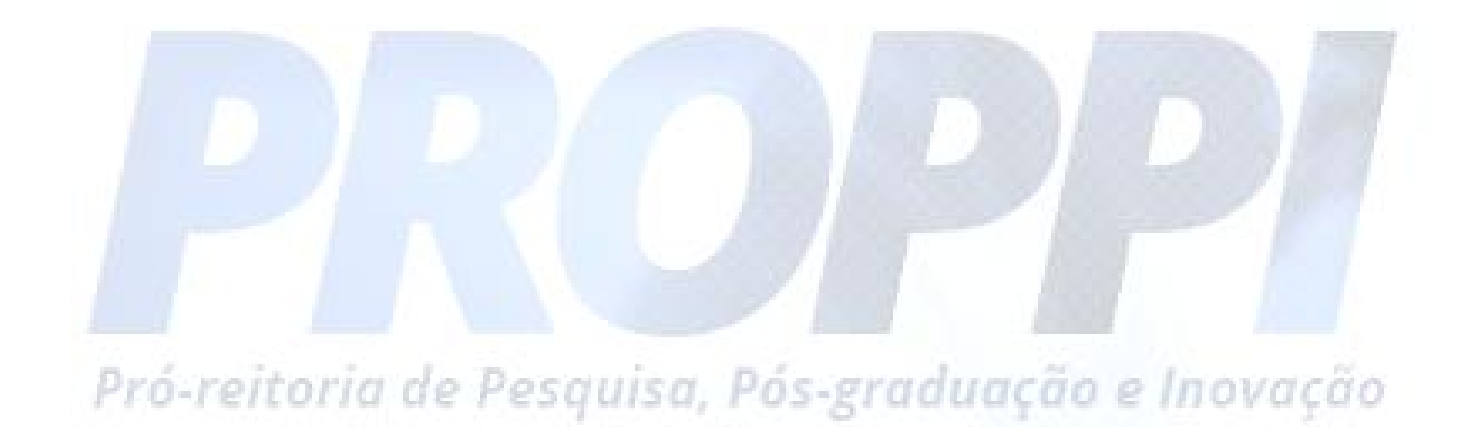